# Adobe® Digital Negative Converter 5.2 Read Me

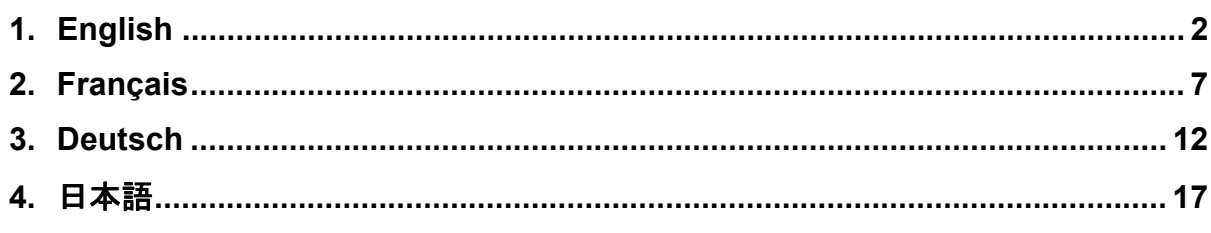

## <span id="page-1-0"></span>**English**

## **Adobe® Digital Negative Converter 5.2 Read Me**

### **What is a Digital Negative (DNG)?**

Digital Negative (DNG) is an openly published raw file specification that stores the "raw" pixel data captured by the digital camera sensor before it has been converted to JPEG or TIFF along with standard EXIF metadata, date, time, camera used, and camera settings. This format is freely available for other software and hardware vendors to support.

#### **What is the Adobe (DNG) Converter?**

The Adobe DNG Converter enables you to easily convert camera-specific raw files from the supported cameras listed below to a more universal DNG raw file.

#### **What is a "raw" file?**

A raw file contains the "raw" data captured by the digital camera sensor before it has been converted to JPEG or TIFF. Cameras that create JPEG or TIFF files process (and in the case of JPEG files, compress) the sensor data. When working with raw files, the file is not compressed or processed in the camera instead, our software gives the user complete control over the conversion settings. For example, white balance is not applied to the raw file but is stored with the file so the software can default to the originally intended setting. Other information contained in a DNG file includes standard EXIF metadata (just like in JPEG files), date, time, camera used, and camera settings.

#### **Benefits of raw files**

Some of the benefits of shooting raw include:

- Smaller files than uncompressed TIFF
- Does not have the artifacts of compressed JPEGs
- Many key camera parameters, such as white balance, can be modified even after the image is captured
- You have complete control over conversion settings rather than letting the camera decide
- Access to 16-bit data for greater detail and fidelity
- Flexibility of converting a single file using multiple conversion settings

#### **Why convert to DNG files?**

Unlike most manufacturer-specific raw formats, the Digital Negative is an openly published specification that not only is supported by Adobe, but is also freely available for other software and hardware vendors to support. Consequently, it can be a safer file format to use for long-term archival purposes. Archiving your file as a digital negative eliminates worries that the raw file will no longer be readable once the camera that created it becomes obsolete.

The Digital Negative specification allows for not only all of the pixel information stored in current raw formats, but also for all of the additional, proprietary metadata that many manufacturers include. The Adobe DNG Converter may in some cases ignore some of this proprietary metadata, and only include the basic information necessary for creating a high-quality image file. The original raw file, however, can also be embedded in the new DNG format to ensure proprietary metadata from the manufacturer is not lost.

#### **New Supported Cameras**

Support for the following cameras has been added in this update.

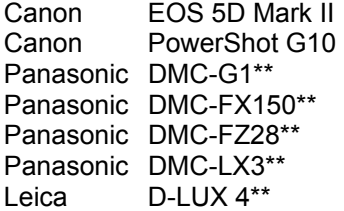

Below is a complete list of supported cameras and raw formats included in DNG Converter 5.2. The new cameras are highlighted in red.\*

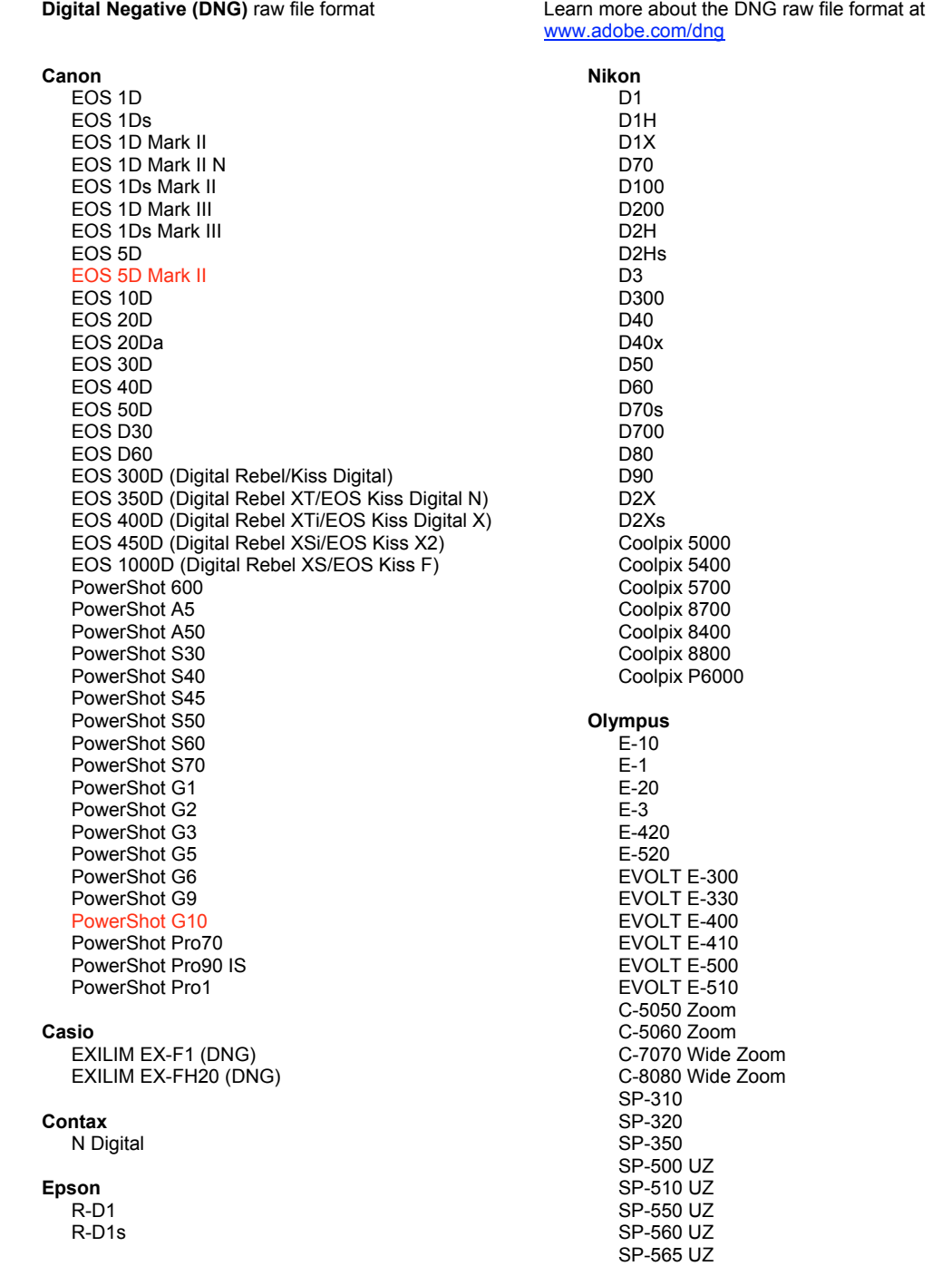

SP-570 UZ

Fujifilm FinePix E900 FinePix F700 FinePix IS-1 FinePix IS Pro FinePix S100FS FinePix S2 Pro FinePix S20 Pro FinePix S3 Pro FinePix S5 Pro FinePix S5000 Z FinePix S5200/5600 FinePix S6000fd/S6500fd FinePix S7000 Z FinePix S9000/9500 FinePix S9100/9600 Hasselblad H<sub>2</sub>D<sub>(DNG)</sub> **Kodak** DCS Pro 14n DCS Pro 14nx DCS Pro SLR/n DCS720x **DCS760** EasyShare P712 EasyShare P850 EasyShare P880 EasyShare Z1015 IS **Konica Minolta** DIMAGE A1 DIMAGE A2 DIMAGE A200 DIMAGE 5 DIMAGE 7 DIMAGE 7i DiMAGE 7Hi Maxxum 7D / DYNAX 7D ALPHA SWEET DIGITAL (Japan) ALPHA-5 DIGITAL (China) MAXXUM 5D (USA) DYNAX 5D (Europe) Leaf AFill<sub>6</sub> AFi II 7 Valeo 6 Valeo 11 Valeo 22 Valeo 17 Aptus 17 Aptus 22 Aptus 54s Aptus 65 Aptus 65s Aptus 75 Aptus 75s Aptus AFi II 6 Aptus AFi II 7 Leica DIGILUX<sub>2</sub> DIGILUX<sub>3</sub> D-LUX<sub>2</sub> D-LUX 3 D-LUX 4\*\* M8 (DNG) Digital-Modul-R (DNG) V-LUX 1 Mamiya ZD

#### Panasonic DMC-G1\*\* **DMC-FX150\*\*** DMC-FZ8 **DMC-F718** DMC-FZ28\*\* DMC-FZ30 DMC-FZ50 DMC-L1 DMC-L10 DMC-LC1 DMC-LX1 DMC-LX2 DMC-LX3\*\* Pentax \*ist D \*ist DL \*ist DL2 \*ist DS \*ist DS2 **K10D** K100D K100D Super K110D **K20D K200D** K2000 (K-m) Phase One H 20 H 25 P 20  $P_2 +$ P 21  $P$  21 +  $P$  25  $P 25 +$ P 30  $P$  30 + P 45  $P 45 +$ **Ricoh** GR Digital (DNG) GR Digital II (DNG) GX100 (DNG) GX200 (DNG) **Samsung** Pro 815 (DNG)  $GX-1S$  $GX-1L$ **GX-10 (DNG)**  $GX-20$   $(DNG)$ Sigma DP<sub>1</sub>  $SD9$ **SD10 SD14** Sony A<sub>100</sub> A200 A300 A350 A700 A900 **DSC-F828** DSC-R1

DSC-V3

\* Adobe is often able to provide preliminary support for raw files from new camera models not listed above. The Camera Raw plug-in will read these images but profiling and testing is not complete. If you have any problems with this update, please refer to the support Web site at [http://www.adobe.com/support/.](http://www.adobe.com/support/)

\*\* With the release of Camera Raw 5.2 (and upcoming Lightroom 2.2 release) there is an important exception in our DNG file handling for the Panasonic DMC LX3, Panasonic DMC FX150, Panasonic DMC FZ28, Panasonic DMC-G1 and Leica D-LUX 4. For those choosing to convert these native, proprietary files to the DNG file format, a linear DNG format is the only conversion option available at this time. A linear DNG file has gone through a demosaic process that converts a single mosaic layer of red, green and blue channel information into three distinct layers, one for each channel. The resulting linear DNG file is approximately three times the size of a mosaic DNG file or the original proprietary file format.

This exception is a temporary solution to ensure that Panasonic and Leica's intended image rendering from their proprietary raw file format is applied to an image when converted DNG files are viewed in third party software titles. The same image rendering process is applied automatically in Camera Raw 5.2 and in Lightroom 2.2 when viewing the original proprietary raw file format.

In a future release Adobe plans to update the DNG specification to include an option to embed metadata-based representations of the lens compensations in the DNG file, allowing a mosaic DNG conversion. In the interim Adobe recommends only converting these files to DNG to allow compatibility with third party raw converters, previous versions of the Camera Raw plug-in or previous versions of Lightroom.

## **How to Use the Adobe DNG Converter**

- 1. Exit the DNG Converter.
- 2. Open the download file and double-click Adobe DNG Converter and follow the on-screen instructions.
- 3. The DNG Converter is now available in your Programs(Windows) or Applications(Mac) directory.
- 4. Launch the Adobe DNG Converter by double-clicking on the icon.
	- You can also drag and drop individual images or a folder of images directly onto the Adobe DNG Converter icon. This will automatically launch the converter.
- 5. Select the folder of images you would like to convert to DNG.
- 6. Select the location you would like the new DNG files to be saved.
- 7. Select the name you would like to use for the new DNG files.
	- If you select "Document Name," the existing name of the file will be used with the new DNG extension added.
	- You can choose to add serial numbers or letters to the name. An example of the name will appear after "Name Example."
	- Begin numbering: Enter the starting serial number if you would like it to be different than one.
	- File Extension: The file extension is automatically set to DNG. You can choose the extension to be either upper or lower case.
- 8. Preferences are set to "Compressed (lossless)" and "Preserve Raw Image" by default. You can change those preferences by clicking on "Change Preference…" Below is a description of the different settings.
	- Image Conversion Method:<br>Preserve Raw Imago
		- Preserve Raw Image the image data is stored in the original "mosaic" format, if possible, which maximizes the amount of data preserved. Mosaic image data can be converted to linear data but the reverse is not possible.
		- $\circ$  Convert to Linear Image the image data is stored in an interpolated ("demosaiced") format. This can be useful if a camera's particular mosaic pattern is not supported by a DNG reader.
- 9. Click on "Convert".
- 10. A dialog will appear showing the status of the conversion.

#### **Technical Support**

If you have any problems with the Adobe DNG Converter, please post them on the Adobe User to User Forum at: <http://www.adobe.com/support/forums/main.html>

#### **Release Notes**

This version of the DNG Converter is now provided with an installation utility. The installation utility is designed to place the DNG Converter application in the Application(Mac) or Programs(Win) directory and install a set of color profiles required for the DNG Converter to function properly. These profiles are copied to a common resource location.

Copyright © 2008 Adobe Systems Incorporated. All rights reserved.

Adobe and Photoshop are either registered trademarks or trademarks of Adobe Systems Incorporated in the United States and/or other countries. All trademarks noted herein are the property of their respective owners.

11/12/2008

## <span id="page-6-0"></span>**Français**

## **Adobe® Digital Negative Converter 5.2 - Lisez-moi**

### **Qu'est-ce qu'un format Digital Negative (DNG) ?**

Digital Negative (DNG) est une spécification ouverte de fichier brut qui stocke les données de pixel « brutes » capturées par le capteur de l'appareil photo numérique avant leur conversion en JPEG ou TIFF ainsi que les métadonnées EXIF standard, la date, l'heure, l'appareil photo utilisé et les paramètres de ce dernier. Ce format est mis gratuitement à disposition des autres fournisseurs de logiciels et de matériels.

#### **Qu'est-ce que Adobe (DNG) Converter ?**

Adobe DNG Converter permet de convertir facilement les fichiers bruts spécifiques des appareils photo pris en charge répertoriés ci-dessous en fichiers bruts DNG plus universels.

#### **Qu'est-ce qu'un fichier « brut » ?**

Un fichier brut contient les données « brutes » capturées par le capteur de l'appareil photo numérique avant leur conversion en JPEG ou TIFF. Les appareils photo qui créent des fichiers JPEG ou TIFF traitent (et dans le cas des fichiers JPEG, compressent) les données du capteur. Lorsque vous utilisez des fichiers bruts, ils ne sont ni compressés ni traités dans l'appareil photo. A la place, notre logiciel offre à l'utilisateur le contrôle complet des paramètres de conversion. Par exemple, la balance des blancs n'est pas appliquée au fichier brut mais stockée avec lui de sorte que le logiciel peut prendre par défaut le paramètre défini à l'origine. Les autres informations contenues dans un fichier DNG sont les métadonnées EXIF standard (tout comme dans les fichiers JPEG), la date, l'heure, l'appareil photo utilisé et les paramètres de ce dernier.

#### **Avantages des fichiers bruts**

L'utilisation de photos en format brut apporte les avantages suivants :

- des fichiers de taille plus petite qu'en format TIFF non compressé ;
- l'absence des artefacts des fichiers JPEG compressés :
- un grand nombre des principaux paramètres de l'appareil photo, tels que la balance des blancs, peuvent être modifiés même après la capture de l'image ;
- vous avez le contrôle complet des paramètres de conversion plutôt que de laisser l'appareil photo décider à votre place ;
- accès aux données 16 bits pour bénéficier de plus de détails et d'une plus grande fidélité ;
- souplesse de conversion d'un fichier unique en utilisant plusieurs paramètres de conversion.

#### **Pourquoi convertir en fichiers DNG ?**

Contrairement à la plupart des formats bruts spécifiques de chaque fabricant, Digital Negative est une spécification ouverte prise en charge non seulement par Adobe, mais également mise gratuitement à disposition des autres fournisseurs de logiciels et de matériels. En conséquence, ce format de fichier peut se révéler plus sûr dans la perspective de l'archivage sur de longues périodes. L'archivage de vos fichiers au format digital negative évite le risque qu'ils ne deviennent illisibles lorsque l'appareil photo qui les a créés est devenu obsolète.

La spécification Digital Negative permet non seulement le stockage de toutes les informations de pixel dans les formats bruts actuels, mais également de l'ensemble des métadonnées propriétaires supplémentaires incluses par plusieurs fournisseurs. Adobe DNG Converter peut, dans certains cas, ignorer certaines de ces métadonnées propriétaires, et n'inclure que les informations de base nécessaires pour créer un fichier d'image de haute qualité. Toutefois, le fichier brut original peut également être incorporé dans le nouveau format DNG pour garantir que les données propriétaires ne sont pas perdues.

## **Nouveaux appareils photo pris en charge**

La prise en charge des appareils photo suivants a été ajoutée à cette mise à jour.

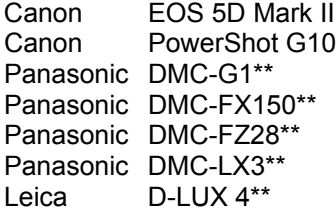

La liste ci-dessous répertorie l'ensemble complet des appareils photo pris en charge et des formats bruts inclus à DNG Converter 5.2. Les nouveaux appareils photo sont indiqués en rouge.\*

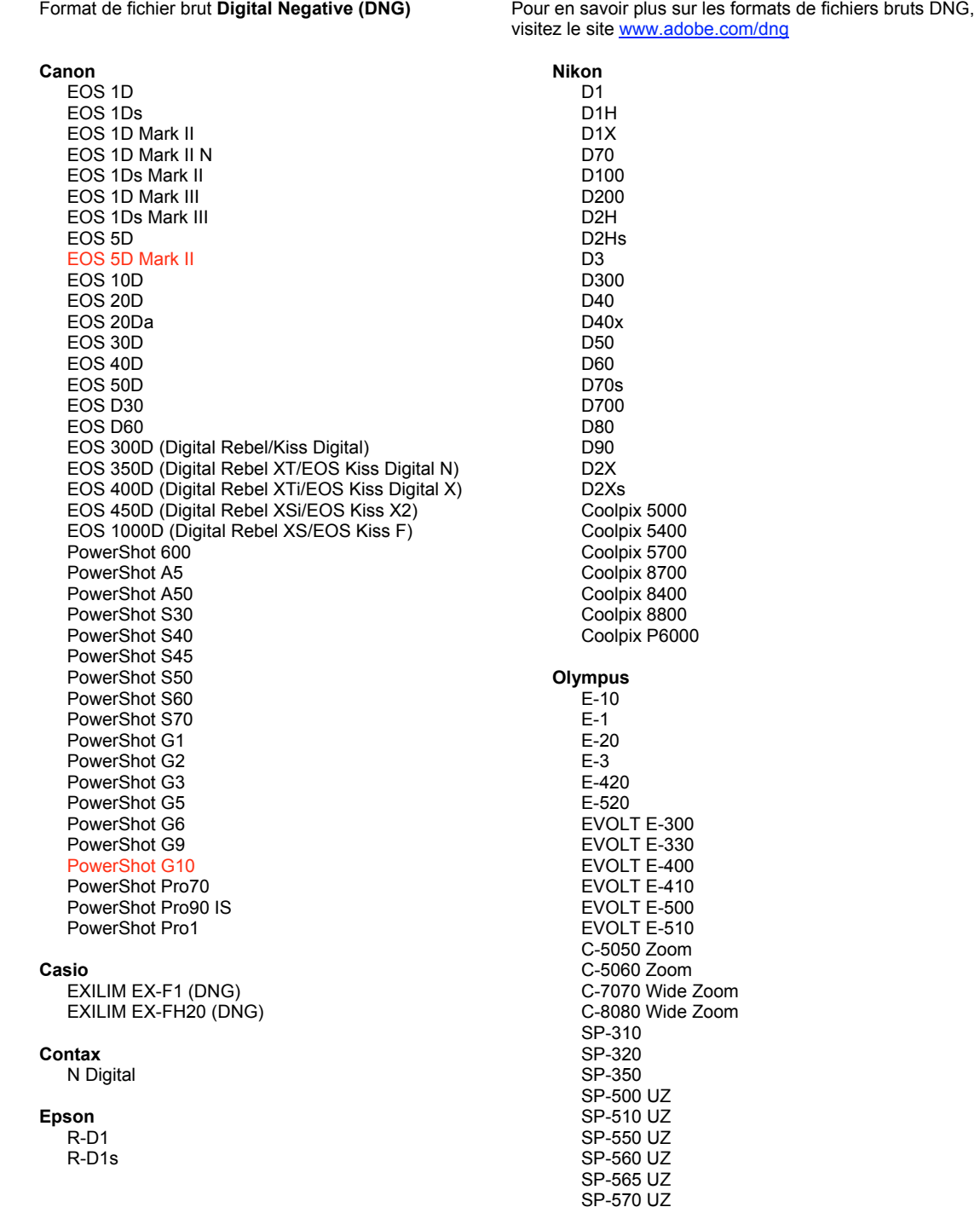

Fujifilm FinePix E900 FinePix F700 FinePix IS-1 FinePix IS Pro FinePix S100FS FinePix S2 Pro FinePix S20 Pro FinePix S3 Pro FinePix S5 Pro FinePix S5000 Z FinePix S5200/5600 FinePix S6000fd/S6500fd FinePix S7000 Z FinePix S9000/9500 FinePix S9100/9600 Hasselblad H<sub>2</sub>D<sub>(DNG)</sub> **Kodak** DCS Pro 14n DCS Pro 14nx DCS Pro SLR/n DCS720x **DCS760** EasyShare P712 EasyShare P850 EasyShare P880 EasyShare Z1015 IS **Konica Minolta** DIMAGE A1 DIMAGE A2 DIMAGE A200 DIMAGE 5 DIMAGE 7 DIMAGE 7i DiMAGE 7Hi Maxxum 7D / DYNAX 7D ALPHA SWEET DIGITAL (Japon) ALPHA-5 DIGITAL (Chine) MAXXUM 5D (Etats-Unis) DYNAX 5D (Europe) Leaf AFill<sub>6</sub> AFi II 7 Valeo 6 Valeo 11 Valeo 22 Valeo 17 Aptus 17 Aptus 22 Aptus 54s Aptus 65 Aptus 65s Aptus 75 Aptus 75s Aptus AFi II 6 Aptus AFi II 7 Leica DIGILUX<sub>2</sub> DIGILUX<sub>3</sub> D-LUX<sub>2</sub> D-LUX 3 D-LUX 4\*\* M8 (DNG) Digital-Modul-R (DNG) V-LUX 1 Mamiya ZD

#### Panasonic DMC-G1\*\* **DMC-FX150\*\*** DMC-FZ8 **DMC-F718** DMC-FZ28\*\* DMC-FZ30 DMC-FZ30 DMC-L1 DMC-L10 DMC-LC1 DMC-LX1 DMC-LX2 DMC-LX3\*\* Pentax \*ist D \*ist DL \*ist DL2 \*ist DS \*ist DS2 **K10D** K100D K100D Super K110D **K20D K200D** K2000 (K-m) **Phase One** H 20 H 25 P 20  $P_2 +$ P 21  $P$  21 + P 25  $P 25 +$ P 30  $P$  30 + P 45  $P 45 +$ **Ricoh** GR Digital (DNG) GR Digital II (DNG) GX100 (DNG) GX200 (DNG) **Samsung** Pro 815 (DNG)  $GX-1S$  $GX-1L$ **GX-10 (DNG)**  $GX-20$   $(DNG)$ Sigma DP<sub>1</sub>  $SD9$ **SD10 SD14** Sony A<sub>100</sub> A200 A300 A350 A700 A900 **DSC-F828** DSC-R1 DSC-V3

\* Adobe est souvent en mesure d'offrir une assistance préliminaire pour les fichiers bruts des nouveaux modèles d'appareils photo qui ne sont pas répertoriés ci-dessus. Le module Camera Raw lit ces images mais la gestion des profils et des tests n'est pas complète. Si vous rencontrez des problèmes lors de cette mise à jour, consultez le support technique en ligne à l'adresse [http://www.adobe.com/support/.](http://www.adobe.com/support/)

\*\* Avec la version Camera Raw 5.2 (et la version Lightroom 2.2 à venir) il existe une exception importante dans notre gestion des fichiers DNG pour les appareils photo Panasonic DMC LX3, Panasonic DMC FX150, Panasonic DMC FZ28, Panasonic DMC-G1 et Leica D-LUX 4. Pour convertir ces fichiers natifs propriétaires au format de fichier DNG, le format linéaire DNG est la seule solution de conversion actuellement disponible. Un fichier DNG linéaire a subi un processus de démosaïcation qui convertit une couche de mosaïque unique d'informations de canal rouge, vert et bleu en trois couches distinctes, une par canal. Le fichier DNG linéaire résultant représente environ trois fois la taille d'un fichier DNG mosaïque ou du format de fichier propriétaire d'origine.

Cette exception est une solution temporaire visant à garantir que le rendu d'image souhaité par Panasonic et Leica à partir du format de fichier propriétaire d'origine est appliqué à une image lorsque des fichiers DNG convertis sont affichés dans des logiciels tiers. Le même processus de rendu d'image est appliqué automatiquement dans Camera Raw 5.2 et Lightroom 2.2 lors de l'affichage du format de fichier propriétaire d'origine.

Dans une version future, Adobe envisage de mettre à jour la spécification DNG pour inclure une option permettant d'intégrer des représentations basées sur des métadonnées des compensations d'objectif dans le fichier DNG, afin de permettre la conversion de mosaïque DNG. Dans l'intervalle Adobe recommande de ne convertir que ces fichiers en DNG afin de permettre la compatibilité avec les convertisseurs bruts tiers, avec les versions précédentes du module Camera Raw ou les versions précédentes de Lightroom.

### **Comment utiliser Adobe DNG Converter**

- 1. Quittez DNG Converter.
- 2. Ouvrez le fichier à télécharger, cliquez deux fois sur Adobe DNG Converter et suivez les instructions à l'écran.
- 3. DNG Converter est désormais disponible dans votre répertoire Programmes (Windows) ou Applications (Mac).
- 4. Lancez Adobe DNG Converter en cliquant deux fois sur l'icône.
	- Vous pouvez également glisser-déplacer des images individuelles ou un dossier d'images directement sur l'icône Adobe DNG Converter. Ceci lance automatiquement le convertisseur.
- 5. Sélectionnez le dossier d'images que vous voulez convertir en DNG.
- 6. Sélectionnez l'emplacement dans lequel vous voulez enregistrer les nouveaux fichiers DNG.
- 7. Sélectionnez le nom à utiliser pour les nouveaux fichiers DNG.
	- Si vous sélectionnez « Nom du document », le nom existant du fichier sera utilisé et la nouvelle extension DNG y sera ajoutée.
	- Vous pouvez choisir d'ajouter des numéros de série ou des lettres au nom. Un exemple du nom apparaîtra après « Exemple de nom ».
	- Commencer la numérotation : saisissez le premier numéro de série si vous voulez qu'il soit différent de un.
	- Extension de fichier : L'extension de fichier est définie automatiquement sur DNG. vous pouvez choisir une extension en majuscule ou en minuscule.
- 8. Par défaut, les préférences sont définies sur « Compressé (sans perte) » et sur « Conserver l'image brute ». Vous pouvez changer ces préférences en cliquant sur « Changer la préférence… » Vous trouverez ci-dessous la description des différents paramètres.
	- Méthode de conversion d'image :
		- $\circ$  Conserver l'image brute : les données de l'image sont stockées dans le format « mosaïque » d'origine, si possible, qui optimise la quantité de données conservées. Les données d'image mosaïque peuvent être converties en données linéaires mais l'inverse n'est pas possible.
		- o Convertir en image linéaire : les données de l'image sont stockées dans un format interpolé (« démosaïqué »). Ceci peut être utile si le modèle particulier de mosaïque d'un appareil photo n'est pas pris en charge par un lecteur DNG.
- 9. Cliquez sur « Convertir ».
- 10. Une boîte de dialogue apparaît avec l'état de la conversion.

#### **Assistance technique**

Si vous rencontrez des problèmes avec Adobe DNG Converter, veuillez les signaler sur le forum des utilisateurs d'Adobe à l'adresse :<http://www.adobe.com/support/forums/main.html>

#### **Notes de version**

Cette version de DNG Converter est désormais fournie avec un utilitaire d'installation. Cet utilitaire est destiné à placer l'application DNG Converter dans le répertoire Application (Mac) ou Programmes (Win) et à installer un ensemble de profils de couleurs dont DNG Converter a besoin pour fonctionner correctement. Ces profils sont copiés dans un emplacement de ressources communes.

Copyright © 2008 Adobe Systems Incorporated. Tous droits réservés.

Adobe et Photoshop sont des marques déposées ou des marques commerciales d'Adobe Systems Incorporated aux Etats-Unis et/ou dans d'autres pays. Toutes les marques commerciales mentionnées dans le présent document sont la propriété de leurs détenteurs respectifs.

11/12/2008

## <span id="page-11-0"></span>**Deutsch**

## **Adobe® Digital Negative Converter 5.2 – ReadMe-Datei**

## **Was ist Digital Negative (DNG)?**

Digital Negative (DNG) ist ein offenes Raw-Dateiformat. Die vom Sensor der Digitalkamera erfassten "rohen" Pixeldaten werden dabei vor der Konvertierung in JPEG oder TIFF zusammen mit Standard-EXIF-Metadaten, dem Datum, der Uhrzeit sowie Informationen zur verwendeten Kamera und zu den Kameraeinstellungen gespeichert. Dieses Format steht auch anderen Software- und Hardware-Anbietern zur Verfügung.

#### **Was ist der Adobe (DNG) Converter?**

Mit dem Adobe DNG Converter können Sie kameraspezifische Raw-Dateien aus den unten aufgeführten unterstützten Kameras mühelos in eine universell nutzbare DNG-Raw-Datei umwandeln.

#### **Was ist eine "Raw"-Datei?**

Eine Raw-Datei enthält die vom Sensor der Digitalkamera vor der Konvertierung der Daten in das JPEGoder TIFF-Format erfassten "rohen" Daten. Mit Kameras, die JPEG- oder TIFF-Dateien erstellen, werden die Sensordaten verarbeitet (und bei JPEG-Dateien zusätzlich komprimiert). Bei Raw-Dateien wird die Datei in der Kamera weder komprimiert noch verarbeitet. Stattdessen erhält der Benutzer die vollständige Kontrolle über die Konvertierungseinstellungen. Der Weißabgleich wird beispielsweise nicht auf die Raw-Datei angewendet, sondern gemeinsam mit der Datei gespeichert, sodass der Wert auf die ursprüngliche Einstellung zurückgesetzt werden kann. DNG-Dateien enthalten außerdem Standard-EXIF-Metadaten (wie in JPEG-Dateien), das Datum, die Uhrzeit, die verwendete Kamera und die Kameraeinstellungen.

#### **Vorteile von Raw-Dateien**

Das Aufnehmen von Raw-Dateien bietet unter anderem folgende Vorteile:

- Geringere Dateigröße als bei unkomprimierten TIFF-Dateien
- Keine unerwünschten Artefakte wie bei komprimierten JPEG-Dateien
- Zahlreiche wichtige Kameraparameter, wie z. B. Weißabgleich, können auch nach Aufnahme des Bildes geändert werden
- Die Konvertierungseinstellungen werden nicht automatisch in der Kamera vorgenommen, sondern von Ihnen selbst festgelegt
- Größere Detailtiefe und Genauigkeit durch Zugriff auf 16-Bit-Daten
- Eine einzige Datei kann mit mehreren Konvertierungseinstellungen umgewandelt werden

#### **Argumente für die Konvertierung in DNG-Dateien**

Im Gegensatz zu den meisten herstellerspezifischen Raw-Formaten ist Digital Negative eine offene Spezifikation, die nicht nur von Adobe unterstützt wird, sondern auch für andere Software- und Hardware-Anbieter zur Verfügung steht. Folglich ist dieses Dateiformat auch für die langfristige Archivierung geeignet. Durch das Archivieren Ihrer Datei im Digital Negative-Format stellen Sie sicher, dass Sie die Raw-Datei auch dann noch lesen können, wenn die für die Aufnahme verwendete Kamera längst veraltet ist.

Die Digital Negative-Spezifikation sorgt dafür, dass nicht nur alle Pixeldaten in den aktuellen Raw-Formaten gespeichert werden, sondern auch die zusätzlichen herstellerspezifischen Metadaten. Ein Teil dieser herstellerspezifischen Metadaten wird unter Umständen vom Adobe DNG Converter ignoriert, sodass nur die grundlegenden Informationen, die zum Erstellen einer qualitativ hochwertigen Bilddatei erforderlich sind, gespeichert werden. Die Original-Raw-Datei kann jedoch zusätzlich in das neue DNG-Format eingebettet werden, damit herstellerspezifische Metadaten erhalten bleiben.

#### **Neue unterstützte Kameras**

In diesem Update wurde die Unterstützung für folgende Kameras hinzugefügt.

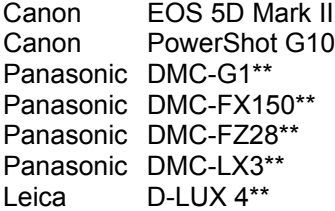

Im Folgenden finden Sie eine vollständige Liste der unterstützten Kameras und der in DNG Converter 5.2 enthaltenen Raw-Dateiformate. Die neuen Kameras sind rot dargestellt.\*

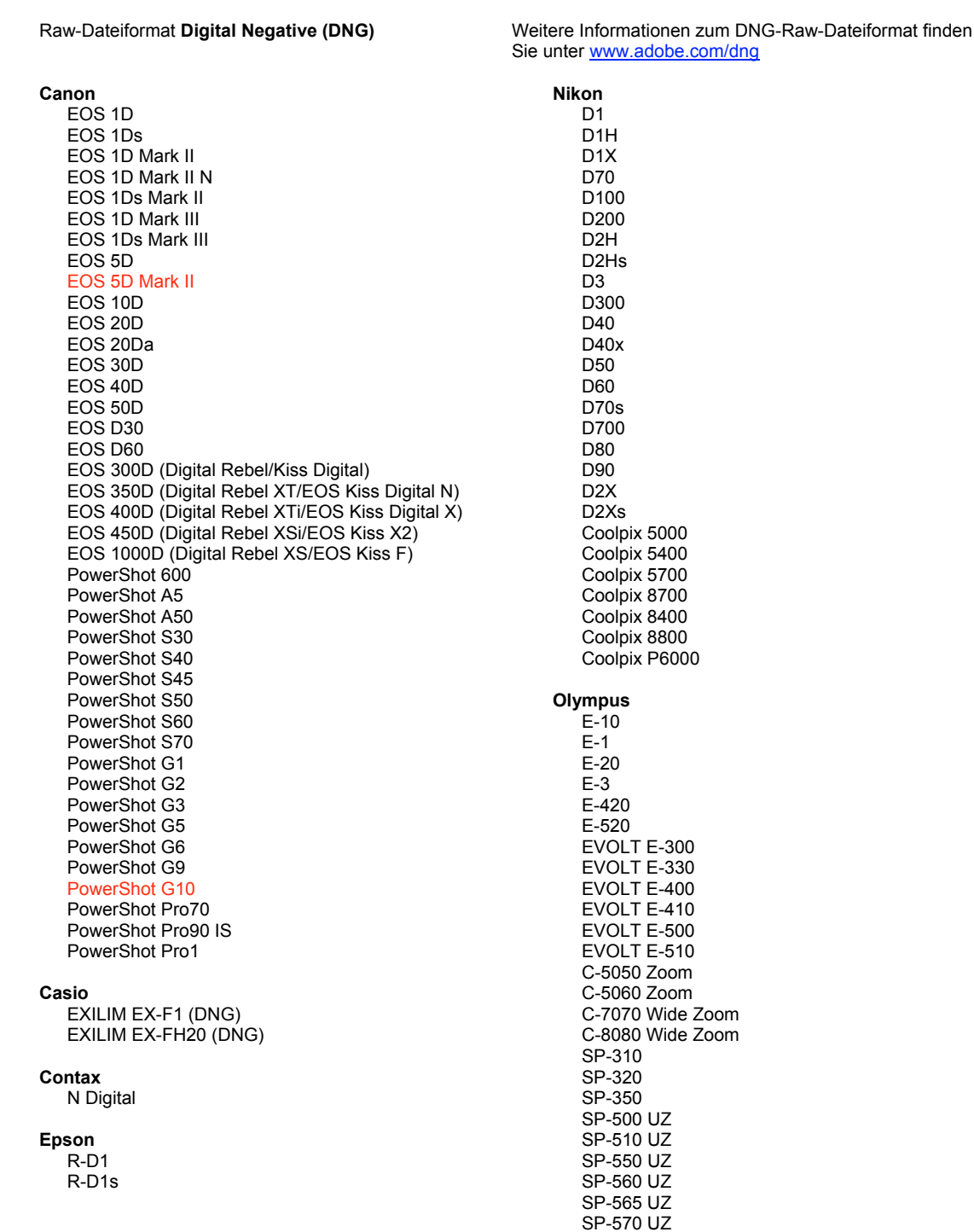

Fujifilm FinePix E900 FinePix F700 FinePix IS-1 FinePix IS Pro FinePix S100FS FinePix S2 Pro FinePix S20 Pro FinePix S3 Pro FinePix S5 Pro FinePix S5000 Z FinePix S5200/5600 FinePix S6000fd/S6500fd FinePix S7000 Z FinePix S9000/9500 FinePix S9100/9600 Hasselblad H<sub>2</sub>D (DNG) **Kodak** DCS Pro 14n DCS Pro 14nx DCS Pro SLR/n DCS720x **DCS760** EasyShare P712 EasyShare P850 EasyShare P880 EasyShare Z1015 IS **Konica Minolta** DIMAGE A1 DIMAGE A2 DIMAGE A200 DIMAGE 5 DIMAGE 7 DIMAGE 7i DiMAGE 7Hi Maxxum 7D / DYNAX 7D ALPHA SWEET DIGITAL (Japan) ALPHA-5 DIGITAL (China) MAXXUM 5D (USA) DYNAX 5D (Europa) Leaf AFi II 6 AFi II 7 Valeo 6 Valeo 11 Valeo 22 Valeo 17 Aptus 17 Aptus 22 Aptus 54s Aptus 65 Aptus 65s Aptus 75 Aptus 75s Aptus AFi II 6 Aptus AFi II 7 Leica DIGILUX<sub>2</sub> DIGILUX<sub>3</sub> D-LUX<sub>2</sub> D-LUX 3 D-LUX 4\*\* M8 (DNG) Digital-Modul-R (DNG)  $V-LUX$  1 Mamiya

Panasonic DMC-G1\*\* **DMC-FX150\*\*** DMC-FZ8 **DMC-F718** DMC-FZ28\*\* DMC-FZ30 DMC-FZ50 DMC-L1 DMC-L10 DMC-LC1 DMC-LX1 DMC-LX2 DMC-LX3\*\* Pentax \*ist D \*ist DL \*ist DL2 \*ist DS \*ist DS2 **K10D** K100D K100D Super K110D **K20D K200D** K2000 (K-m) **Phase One** H 20 H 25 P 20  $P 20 +$ P 21  $P$  21 + P 25  $P 25 +$ P 30  $P$  30 + P 45  $P 45 +$ **Ricoh** GR Digital (DNG) GR Digital II (DNG) GX100 (DNG) GX200 (DNG) **Samsung** Pro 815 (DNG)  $GX-1S$  $GX-1L$ **GX-10 (DNG)**  $GX-20$   $(DNG)$ Sigma DP<sub>1</sub>  $SD9$ **SD10 SD14** Sony A<sub>100</sub> A200 A300 A350 A700 A900 **DSC-F828** DSC-R1 DSC-V3

\* Adobe kann häufig vorläufige Unterstützung für Raw-Dateien aus neuen Kameramodellen bereitstellen, die oben nicht aufgeführt sind. Das Camera Raw-Zusatzmodul liest diese Bilder, die Profilerstellung und Testdurchführung ist jedoch nicht vollständig. Bei Problemen mit diesem Update besuchen Sie die Website des technischen Supports unter [http://www.adobe.com/de/support/.](http://www.adobe.com/de/support/)

\*\* In der Camera Raw-Version 5.2 (und in der bevorstehenden Lightroom-Version 2.2) gibt es eine wichtige Ausnahme bei der Verarbeitung von DNG-Dateien für Panasonic DMC LX3, Panasonic DMC FX150, Panasonic DMC FZ28, Panasonic DMC-G1 und Leica D-LUX 4. Wenn diese nativen, proprietären Dateien in das DNG-Dateiformat konvertiert werden sollen, steht zurzeit nur das lineare DNG-Format als Konvertierungsoption zur Verfügung. Eine lineare DNG-Datei hat einen Prozess durchlaufen, der eine einzelne Mosaikebene mit roten, grünen und blauen Kanalinformationen in drei unterschiedliche Ebenen konvertiert – eine Ebene für jeden Kanal. Die resultierende lineare DNG-Datei ist ungefähr dreimal so groß wie eine DNG-Mosaikdatei oder das ursprüngliche proprietäre Dateiformat.

Diese Ausnahme ist eine vorübergehende Lösung, mit der sichergestellt wird, dass das beabsichtigte Bildrendering von Panasonic und Leica aus dem proprietären Raw-Dateiformat auf ein Bild angewendet wird, wenn konvertierte DNG-Dateien in Drittanbietersoftware-Titeln angezeigt werden. Derselbe Renderingprozess wird automatisch in Camera Raw 5.2 und Lightroom 2.2 beim Anzeigen des ursprünglichen proprietären Raw-Dateiformats angewendet.

In einer zukünftigen Version möchte Adobe die DNG-Spezifikation so aktualisieren, dass sie eine Option zum Einbetten metadatenbasierter Darstellungen des Objektivausgleichs in der DNG-Datei enthält, wodurch eine DNG-Mosaikkonvertierung ermöglicht wird. In der Zwischenzeit empfiehlt Adobe, diese Dateien lediglich in DNG zu konvertieren, um die Kompatibilität mit Raw-Datei-Convertern von Drittanbietern, früheren Versionen des Camera Raw-Zusatzmoduls oder früheren Versionen von Lightroom zu ermöglichen.

## **So verwenden Sie den Adobe DNG Converter**

- 1. Beenden Sie den DNG Converter.
- 2. Öffnen Sie die Download-Datei, und doppelklicken Sie auf "Adobe DNG Converter". Folgen Sie den Anweisungen auf dem Bildschirm.
- 3. Der DNG Converter ist jetzt im Verzeichnis "Programme" (Windows) oder "Applications" (Mac) verfügbar.
- 4. Starten Sie den Adobe DNG Converter, indem Sie auf das Symbol doppelklicken.
	- Sie können auch einzelne Bilder oder einen Ordner mit Bildern direkt auf das Symbol des Adobe DNG Converters ziehen. Dadurch wird der Converter automatisch gestartet.
- 5. Wählen Sie den Ordner mit den Bildern aus, die Sie in DNG konvertieren möchten.
- 6. Wählen Sie den Speicherort aus, an dem die neuen DNG-Dateien abgelegt werden sollen.
- 7. Wählen Sie den Namen aus, den Sie für die neuen DNG-Dateien verwenden möchten.
	- Wenn Sie die Option "Dokumentname" auswählen, wird der vorhandene Name der Datei verwendet und mit der Dateinamenerweiterung DNG versehen.
	- Sie können wahlweise eine Seriennummer oder Buchstaben zum Namen hinzufügen. Unter "Beispielname" wird ein Beispiel für den Namen angezeigt.
	- Nummerierung beginnen bei: Geben Sie die erste Seriennummer ein, wenn Sie nicht mit der Zahl 1 beginnen möchten.
	- Dateierweiterung: Die Dateierweiterung wird automatisch auf DNG gesetzt. Sie können angeben, ob die Dateierweiterung in Groß- oder Kleinbuchstaben angehängt werden soll.
- 8. Die Voreinstellungen lauten standardmäßig "Komprimiert (Lossless)" und "Raw-Bild beibehalten". Sie können diese Einstellungen anpassen, indem Sie auf "Voreinstellungen ändern" klicken. Im Folgenden finden Sie eine Beschreibung der verschiedenen Einstellungen.
	- Bildkonvertierungsmethode:
		- o Raw-Bild beibehalten: Die Bilddateien werden nach Möglichkeit im ursprünglichen "Mosaikformat" gespeichert. Dadurch wird die größtmögliche Menge an Daten beibehalten. Mosaikbilddaten können dann in Lineardaten umgewandelt werden; umgekehrt ist dies jedoch nicht möglich.
		- $\circ$  In Linearbild umwandeln: Die Bilddaten werden in einem interpolierten ("mosaikfreien") Format gespeichert. Diese Option bietet sich an, wenn ein bestimmtes Mosaikmuster einer Kamera von einem DNG-Lesegerät nicht unterstützt wird.
- 9. Klicken Sie auf "Konvertieren".
- 10. Es wird ein Dialogfeld geöffnet, in dem der Status der Konvertierung angezeigt wird.

#### **Technischer Support**

Falls Probleme mit dem Adobe DNG Converter auftreten, posten Sie diese im Adobe Benutzerforum unter: <http://www.adobe.com/support/forums/main.html>

#### **Versionshinweise**

In dieser Version des DNG Converters ist ein Installationsprogramm enthalten. Das Installationsprogramm installiert den DNG Converter im Verzeichnis "Applications" (Mac) oder "Programme" (Windows) und installiert eine Reihe von Farbprofilen, die für die einwandfreie Ausführung des DNG Converters erforderlich sind. Diese Profile werden an einen gemeinsamen Ressourcenspeicherort kopiert.

Copyright © 2008 Adobe Systems Incorporated. Alle Rechte vorbehalten.

Adobe und Photoshop sind eingetragene Marken oder Marken von Adobe Systems Incorporated in den Vereinigten Staaten und/oder anderen Ländern. Alle im vorliegenden Dokument erwähnten Marken sind Eigentum der jeweiligen Inhaber.

11/12/2008

## <span id="page-16-0"></span>日本語

## **Adobe® Digital Negative Converter 5.2** お読みください

### **Digital Negative**(**DNG**)について

Digital Negative(DNG)は、広く公開されている RAW ファイル形式の仕様です。このファイル形式の画像には、 デジタルカメラで撮影された JPEG や TIFF に変換される前の "未加工の" ピクセルデータが含まれています。 またこの他に日付、時刻、撮影したカメラなどの標準 Exif メタデータや、カメラの設定も含まれています。Digital Negative(DNG)は、他のソフトウェアおよびハードウェアベンダーも自由に利用できるように公開されているファ イル形式です。

### **Adobe**(**DNG**)**Converter** について

Adobe DNG Converter を使用すると、後述のサポート対象カメラの一覧に記載されている Camera Raw ファイ ルを、より汎用的な DNG ファイルに変換できます。

#### **Camera Raw** ファイルについて

Camera Raw ファイルには、デジタルカメラセンサで撮影した、JPEG や TIFF 形式に変換する前の未加工の データが含まれています。JPEG または TIFF ファイルを生成するカメラでは、撮影したデータを変換しています (JPEG ファイルの場合は、撮影したデータを圧縮します)。Camera Raw ファイルを使用すると、カメラによる圧 縮や変換の処理が行われていないため、Adobe Camera Raw プラグインなどを使用して各種設定を詳細に制 御することができます。例えば、Camera Raw ファイルにはホワイトバランスは適用されていませんが、ファイル 内にホワイトバランス設定が含まれているので、Adobe Camera Raw プラグインなどを使用して撮影時のホワイ トバランスの設定を復元することができます。DNG ファイルには、この他に日付、時刻、撮影したカメラなどの標 準 Exif メタデータ(JPEG と同様)や、カメラの設定が含まれています。

### **Camera Raw** ファイルの利点

Camera Raw ファイルでの撮影には、次のような利点があります。

- 非圧縮の TIFF データよりファイルサイズが小さい
- 圧縮した JPEG ファイルとは異なり、補間による影響がない
- ホワイトバランスなどのカメラの主要なパラメータを、画像の撮影後に修正できる
- カメラ内で変換しないため、変換設定を思い通りに制御できる
- 16 ビットデータを使用できるので、より細部にわたって忠実に再現できる
- 一つのファイルに複数の変換設定を柔軟に適用できる

## **DNG** ファイルに変換する利点

カメラ固有の Camera Raw 形式とは異なり、Digital Negative は、アドビ システムズ社がサポートしているだけ でなく、他のソフトウェアおよびハードウェアベンダーも自由に利用できるように公開されている画像フォーマット の仕様です。したがって、ファイルを長期的に保管する場合は、より安心して使用できるファイル形式と言えます。 Digital Negative 形式でファイルを保管しておけば、特定の Camera Raw ファイルを開くユーティリティがなくて も、その Camera Raw ファイルを読み取れなくなるという心配はなくなります。

Digital Negative 仕様では、現在の Camera Raw 形式に格納されたすべてのピクセル情報だけでなく、多くのメー カーが Camera Raw 形式に含めているメーカー独自のメタデータなども考慮しています。Adobe DNG Converter では、高画質の画像ファイルの作成に必要な基本情報だけを変換後のファイルに保存し、一部のメタデータが保 存されない場合があります。ただし、元の RAW ファイルも新しい DNG 形式に埋め込まれるため、メーカー情報 も失われずにメタデータを確認できます。

### 新たに追加されたサポート対象カメラ

このアップデートで、以下のカメラへのサポートが追加されました。

キヤノン EOS 5D Mark II キヤノン PowerShot G10 パナソニック DMC-G1\*\* パナソニック DMC-FX150\*\* パナソニック DMC-FZ28\*\* パナソニック DMC-LX3\*\* ライカ D-LUX 4\*\*

DNG Converter 5.2 のサポート対象カメラ全機種と Camera Raw 形式は以下のとおりです。新しいカメラは赤 でハイライトされています。\*

**Digital Negative (DNG)RAW ファイル形式 DNG RAW ファイル形式について詳しくは、** <http://www.adobe.com/jp/products/dng> をご覧ください。

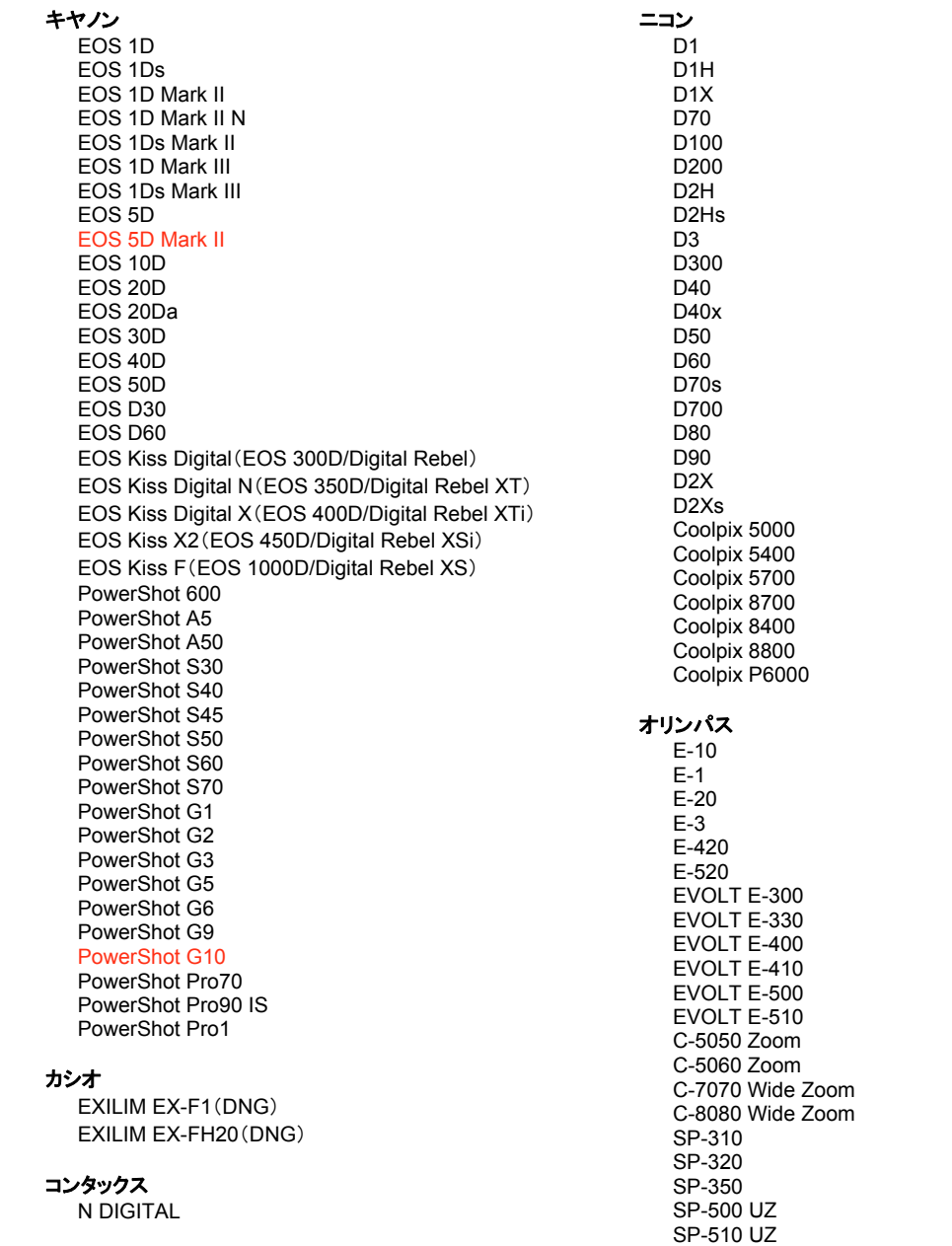

SP-550 UZ

#### エプソン  $R-D1$ R-D<sub>1s</sub>

## 富士フイルム

FinePix E900 FinePix F700 FinePix IS-1 FinePix IS Pro FinePix S100FS FinePix S2 Pro FinePix S20 Pro FinePix S3 Pro FinePix S5 Pro FinePix S5000 FinePix S5200/5600 FinePix S6000fd/S6500fd FinePix S7000 FinePix S9000/9500 FinePix S9100/9600

#### Hasselblad

H<sub>2</sub>D(DNG)

#### コダック

DCS Pro 14n DCS Pro 14nx DCS Pro SLR/n DCS720x **DCS760** EasyShare P712 EasyShare P850 EasyShare P880 EasyShare Z1015 IS

#### コニカミノルタ

DIMAGE A1 DIMAGE A2 DIMAGE A200 DIMAGE 5 DIMAGE 7 DIMAGE 7i DiMAGE 7Hi  $\alpha$ -7 DIGITAL α SWEET DIGITAL (日本) ALPHA-5 DIGITAL (中国) MAXXUM 5D (米国) DYNAX 5D(ヨーロッパ)

#### リーフ

AFi II 6 AFi II 7 Valeo 6 Valeo 11 Valeo 22 Valeo 17 Aptus 17 Aptus 22 Aptus 54s Aptus 65 Aptus 65s Aptus 75 Aptus 75s Aptus AFi II 6 Aptus AFi II 7

SP-560 UZ SP-565 UZ SP-570 UZ

#### パナソニック

DMC-G1\*\*<br>DMC-FX150\*\* DMC-FZ8 DMC-FZ18 DMC-FZ28\*\* DMC-FZ30 DMC-FZ50  $DMC-L1$ DMC-L10 DMC-LC1 DMC-LX1 DMC-LX2 DMC-LX3\*\* ペンタックス

## \*ist D

\*ist DL \*ist DL2 \*ist DS \*ist DS2 K<sub>10</sub>D K100D K100D Super K110D **K20D K200D** K-m(K2000)

#### **Phase One**

H 20 H 25 P 20  $P$  20 + P 21  $P 21 +$ P 25  $P$  25 + P 30  $P 30 +$ P 45  $P 45 +$ 

#### リコー

GR Digital (DNG) GR Digital II (DNG) GX100(DNG) GX200 (DNG)

#### サムスン

Pro 815 (DNG)  $GX-1S$  $GX-1L$ GX-10(DNG) GX-20 (DNG)

#### シグマ

DP<sub>1</sub> SD<sub>9</sub> **SD10 SD14**   ライカ DIGILUX 2 DIGILUX 3 D-LUX 2 D-LUX 3 D-LUX 4\*\* M8(DNG) Digital-Modul-R(DNG) V-LUX 1 ソニー

#### マミヤ

#### ZD

\* 注意:上に記載していない新しいカメラモデルからの RAW ファイルについても、予備サポートを提供で きる場合が数多くあります。DNG Converter はこれらの画像を変換しますが、これらの画像のプロファイ リングとテストは完了していません。

 A100 A200 A300 A350 A700 A900 DSC-F828 DSC-R1 DSC-V3

\*\* Camera Raw 5.2 リリースでは、パナソニック DMC-LX3、パナソニック DMC-FX150、パナソニック DMC-FZ28、パナソニック DMC-G1 およびライカ D-LUX 4 における DNG ファイルの扱いに関して重要 な例外事項があります。現時点では、これらの機種のネイティブ形式(独自形式)から DNG ファイル形式 への変換を選択した場合、リニア DNG ファイルにしか変換できません。リニア DNG 形式は、レッド / グ リーン / ブルー の3 チャンネルの情報がモザイク状に配置された単一レイヤーのデータを、モザイク解 除処理により チャンネル別の3 つのレイヤーに変換します。のため、生成されるリニア DNG ファイルは、 モザイク DNG ファイルや元の独自形式と比べて約 3 倍のサイズになります。

この例外事項は、変換後の DNG ファイルをサードパーティ製ソフトウェア上で表示する際、レンダリング 結果にパナソニックおよびライカ独自形式 RAW ファイルの本来意図する画像レンダリング特性を確実 に反映するための暫定的な措置です。Camera Raw 5.2 で元の独自形式 RAW ファイルを表示する際 には、同じ画像レンダリング処理が自動的に適用されます。

将来のリリースでは、レンズ補正情報のメタデータを DNG ファイルに埋め込むオプションを盛り込んだ DNG 仕様に改訂し、モザイク DNG の変換を可能にする予定です。それまでの間は、サードパーティ製 Raw コンバータ、以前のバージョンの Camera Raw プラグイン、または以前のバージョンの Lightroom とのデータ互換性が必要な場合にのみ DNG ファイルへの変換を行うことをお勧めします。

#### **Adobe DNG Converter** の使用

- 1. DNG Converter が起動している場合は終了します。
- 2. ダウンロードファイルを開いて Adobe DNG Converter をダブルクリックし、表示される指示に従って操作し ます。
- 3. プログラムメニュー(Windows)またはアプリケーションフォルダ(Macintosh)に DNG Converter が追加され ます。
- 4. Adobe DNG Converter アイコンをダブルクリックし、Adobe DNG Converter を起動します。
	- 個々の画像、または画像が含まれているフォルダを Adobe DNG Converter アイコンの上にドラッグ& ドロップして、Adobe DNG Converter を自動的に起動することもできます。
- 5. DNG 形式に変換する画像が含まれているフォルダを選択します。
- 6. 変換した DNG ファイルを保存するフォルダを選択します。
- 7. 変換した DNG ファイルに付ける名前を選択します。
	- 「ドキュメントの名前」を選択した場合、既存のファイル名に DNG の拡張子が追加され、新しいファイル 名として使用されます。
	- シリアル番号またはシリアル文字をファイル名に追加するように選択することもできます。ファイル名の 例が、「例」の後に表示されます。
	- シリアルの開始番号:1 以外の数字で開始する場合は、その数字を入力します。
	- ファイル拡張子:ファイル拡張子は、自動的に dng に設定されます。拡張子は、大文字または小文字の どちらにするかを選択できます。
- 8. 環境設定は、初期設定で「圧縮(劣化なし)」および「Raw 画像を保持」に設定されています。「環境設定を変 更」をクリックして、これらの設定を変更できます。各設定について以下に説明します。
	- 画像の変換方法:
		- o Raw 画像を保持:可能な限りカメラセンサから取り込まれたままのデータ(格子状に配列した各 色のイメージセンサから取り込んだモザイク状のデータ)を保持します。モザイク状のデータはリ ニア(モザイク解除)データに変換することができますが、その逆はできません。
		- リニア画像に変換:モザイク状のデータで不足するカラーデータを補間した形(モザイク解除)で 保存されます。この方式は DNG 対応のソフトウェアで解析できない特有なモザイクパターンを 使うカメラの場合に最適です。
- 9. 「変換」をクリックします。
- 10. 変換ステータスを示すダイアログボックスが表示されます。

#### テクニカルサポート

Adobe DNG Converter の使用中に問題が発生した場合は、以下のアドビユーザフォーラムに問題を投稿してく ださい。<http://forums.adobe.co.jp/>

## リリースノート

このバージョンから、DNG Converter はインストールユーティリティの形式で提供されます。このインストールユー ティリティでは、DNG Converter アプリケーションをアプリケーションフォルダ(Macintosh)またはプログラムメニュー (Windows)に配置し、DNG Converter が正しく機能するために必要なカラープロファイルをインストールする処 理が実行されます。カラープロファイルは共有リソースの格納場所にコピーされます。

Copyright © 2008 Adobe Systems Incorporated. All rights reserved.

Adobe and Photoshop are either registered trademarks or trademarks of Adobe Systems Incorporated in the United States and/or other countries. All trademarks noted herein are the property of their respective owners.

11/12/2008